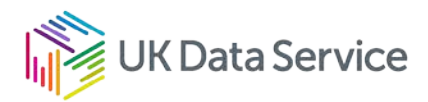

# Submitting import request forms and data

Import request guide

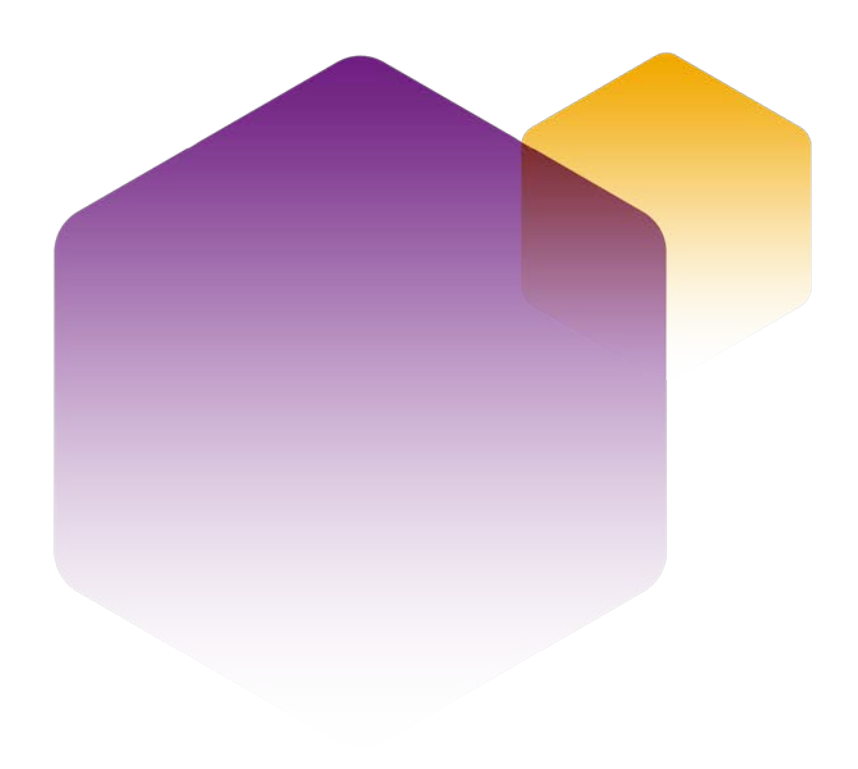

11/10/22 Copyright © 2022 University of Essex. Created by UK Data Archive, UK Data Service. Version No. 08.00

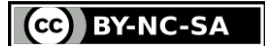

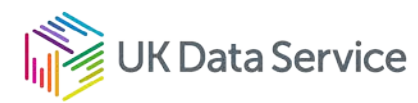

#### Table of contents

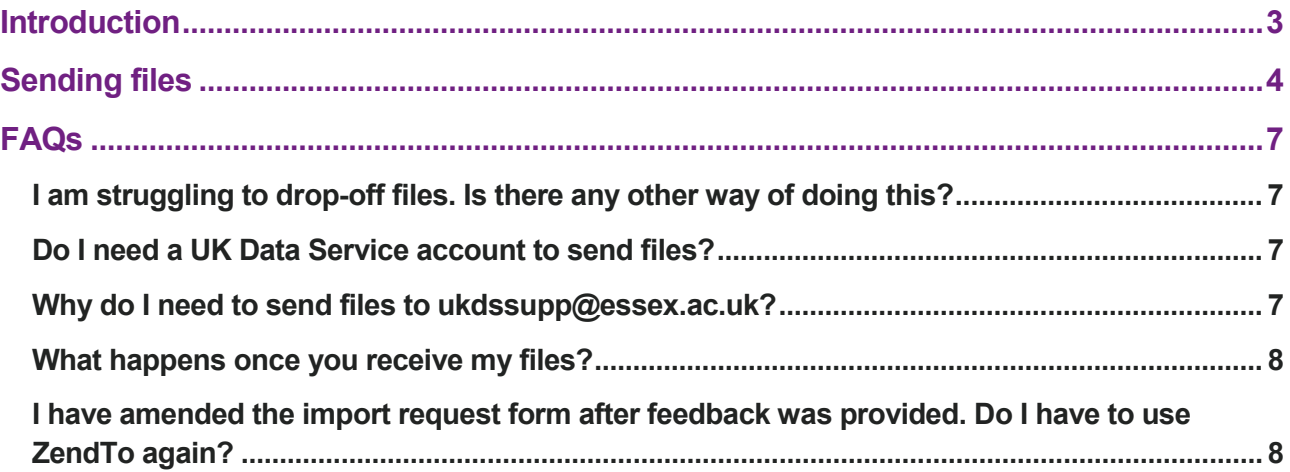

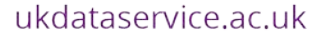

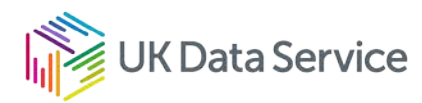

#### <span id="page-2-0"></span>**Introduction**

To send your import request forms and data to the User Support and Training team, we recommend using the ZendTo Service provided by the University of Essex.

The submission must be addressed to the email account [ukdssupp@essex.ac.uk.](mailto:ukdssupp@essex.ac.uk) Please do not send the dataset before the import request form and the list of variables in place, quoting your project number and including any evidence required. Your request will be reviewed by the UK Data Service and, where necessary, the relevant data owners. If your request is successful, you will receive instructions for sending your dataset.

ZendTo allows transfers of up to 5GB in a single file or a total of 5GB in a single drop/transfer. Limitations on file size may be imposed depending on the browser being used. Further information is available on [About the ZendTo Service \(https://zendto.essex.ac.uk/about.php\)](https://zendto.essex.ac.uk/about.php).

If you are unable to use ZendTo, please contact [support@ukdataservice.ac.uk](mailto:support@ukdataservice.ac.uk) for advice.

This guide provides step-by-step instructions for sending files (drop-off) beginning with the home page:

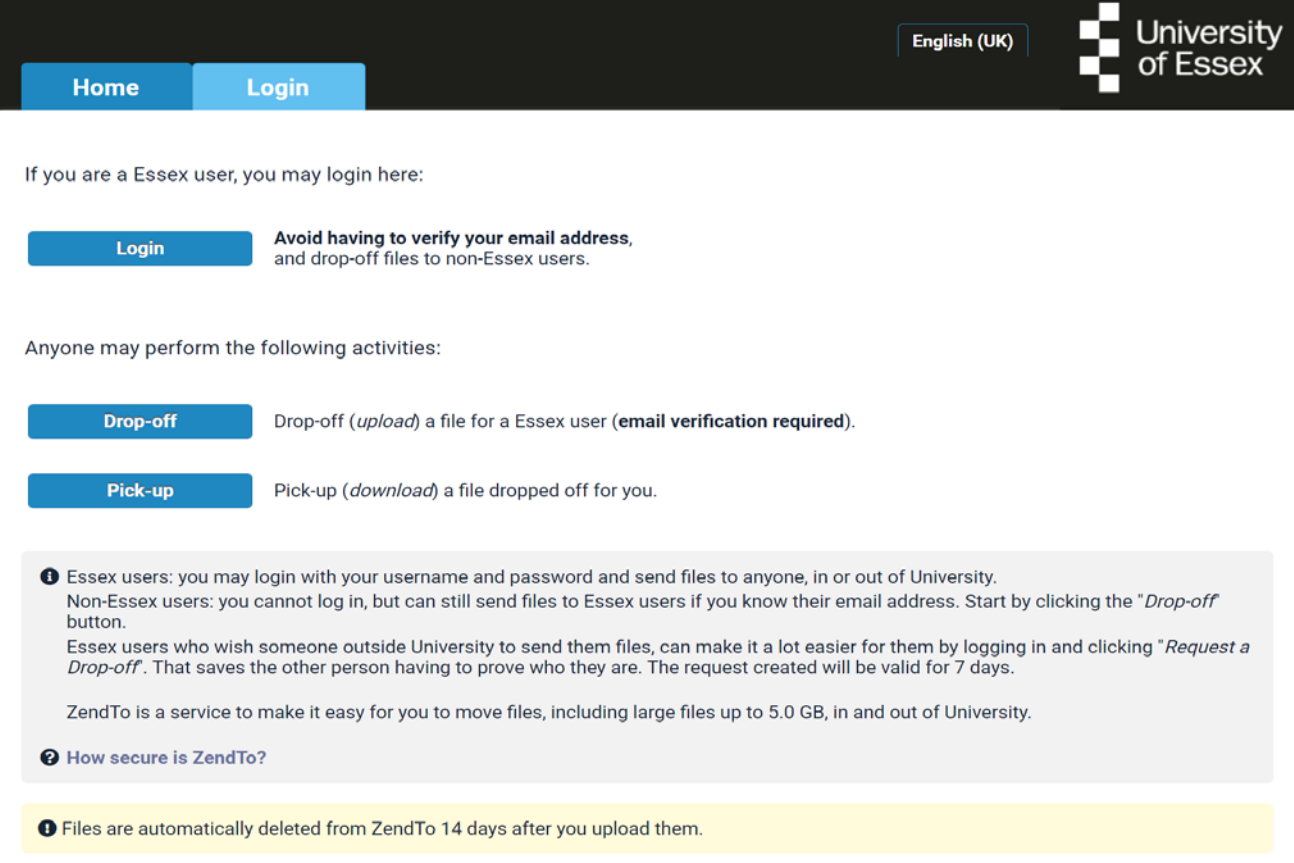

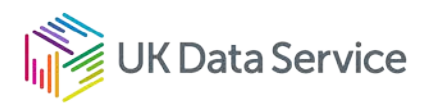

#### <span id="page-3-0"></span>Sending files

To send files, you need to initiate a drop-off, clicking on 'Drop-off' from the homepage.

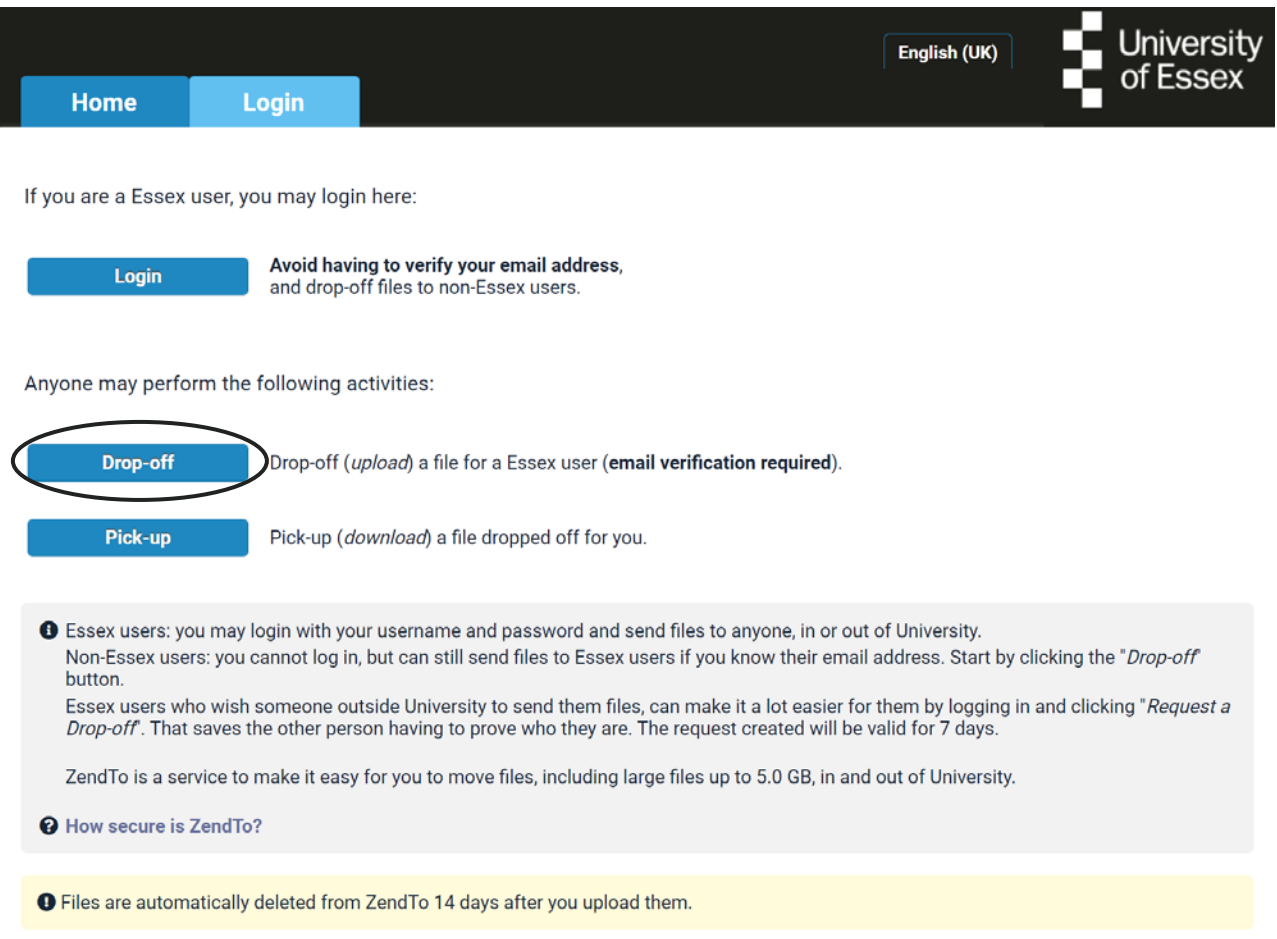

If you have not logged in, as an external user (non-Essex user), please provide your name and email address. You will then receive an email with a link to access the main drop-off interface. See below:

This is an automated message sent to you by the ZendTo service.

Name: <name>

Organisation: <organisation>

Email: <email address>

You have asked us to send you this message so that you can drop-off some files for someone.

• **IGNORE THIS MESSAGE IF YOU WERE NOT IMMEDIATELY EXPECTING IT!**

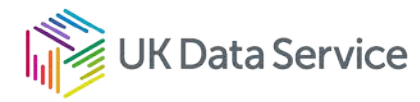

Otherwise, continue the process by clicking the following link (or copying and pasting it into your web browser):

https://zendto.essex.ac.uk/dropoff.php?auth=ffaf75d973c91ac4942a749d8145e5d1

Once you click the link, you will be taken to the main drop-off interface.

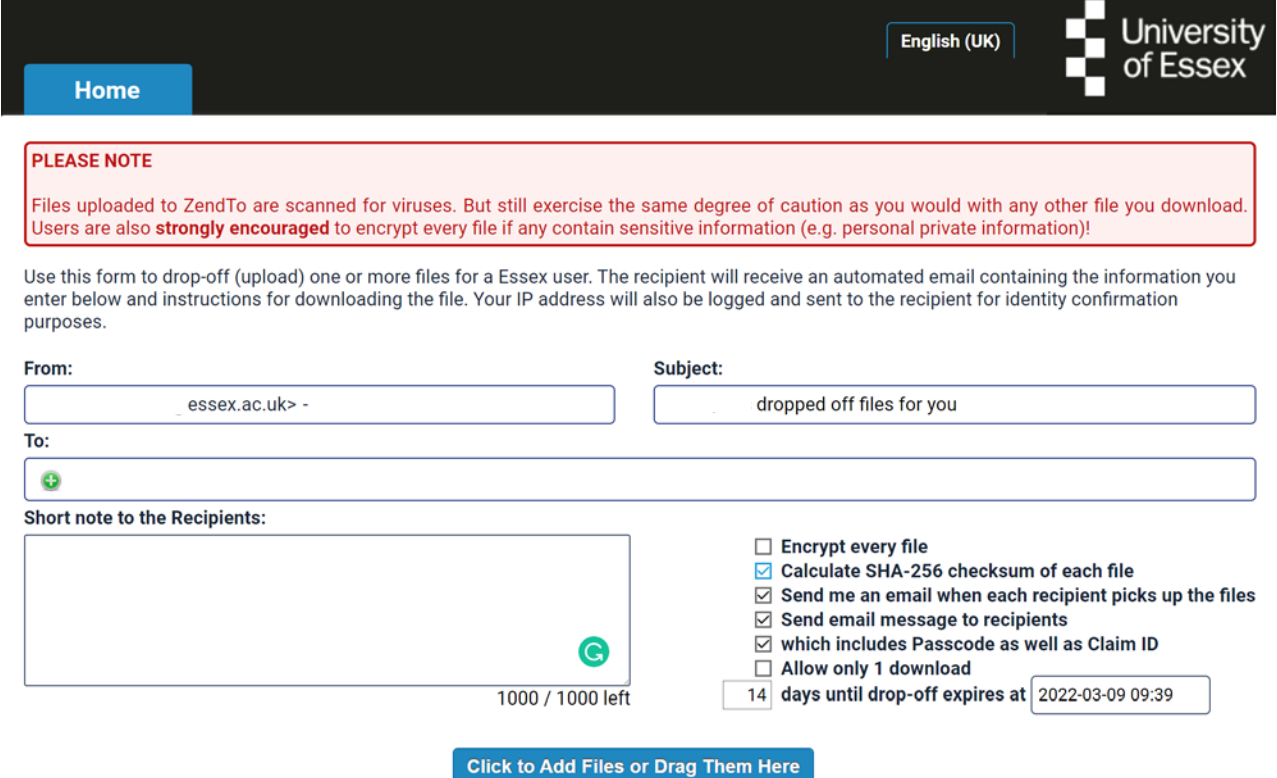

Please remember:

- To address the deposit to the email account [ukdssupp@essex.ac.uk,](mailto:ukdssupp@essex.ac.uk) noting the sixdigit project number, and the QTHELP ticket number (if you have been asked to do so by one of the officers) in the 'Short note to the Recipients' box.
- The four boxes on the right side of the page are automatically checked. You may wish to click 'encrypt every file'. Data files containing sensitive information (e.g. personal information/data), **must** be [encrypted.](https://ukdataservice.ac.uk/learning-hub/research-data-management/store-your-data/encryption/) Otherwise, it is advised to leave the boxes are they are.
- To encrypt the files in ZendTo choose a 10-character combination of letters and/or numbers. A passphrase generation website e.g. [Secure Passphrase Generator](https://untroubled.org/pwgen/ppgen.cgi) [\(https://untroubled.org/pwgen/ppgen.cgi\)](https://untroubled.org/pwgen/ppgen.cgi) may help.
- The passphrase will not be sent to the recipient of the files, so this must be provided through other means (e.g., as a separate email, a phone call, or, a text message).
- The users can send their passwords via Text Magic (the QTHELP ticket number must be quoted as well) to this number +447418371505, allowing the Support Officers to decrypt the file.

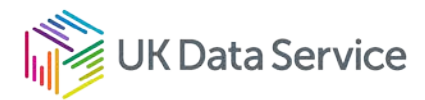

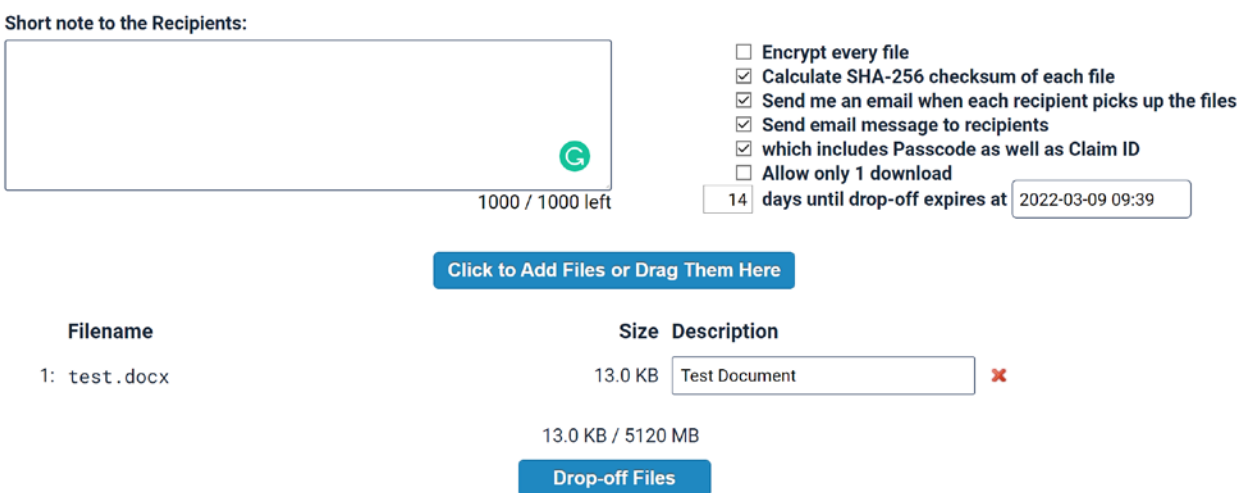

Once you have selected the files to transfer, assign an appropriate description to each file.

Once you click 'Drop-off Files', you will receive a confirmation summary of the submission.

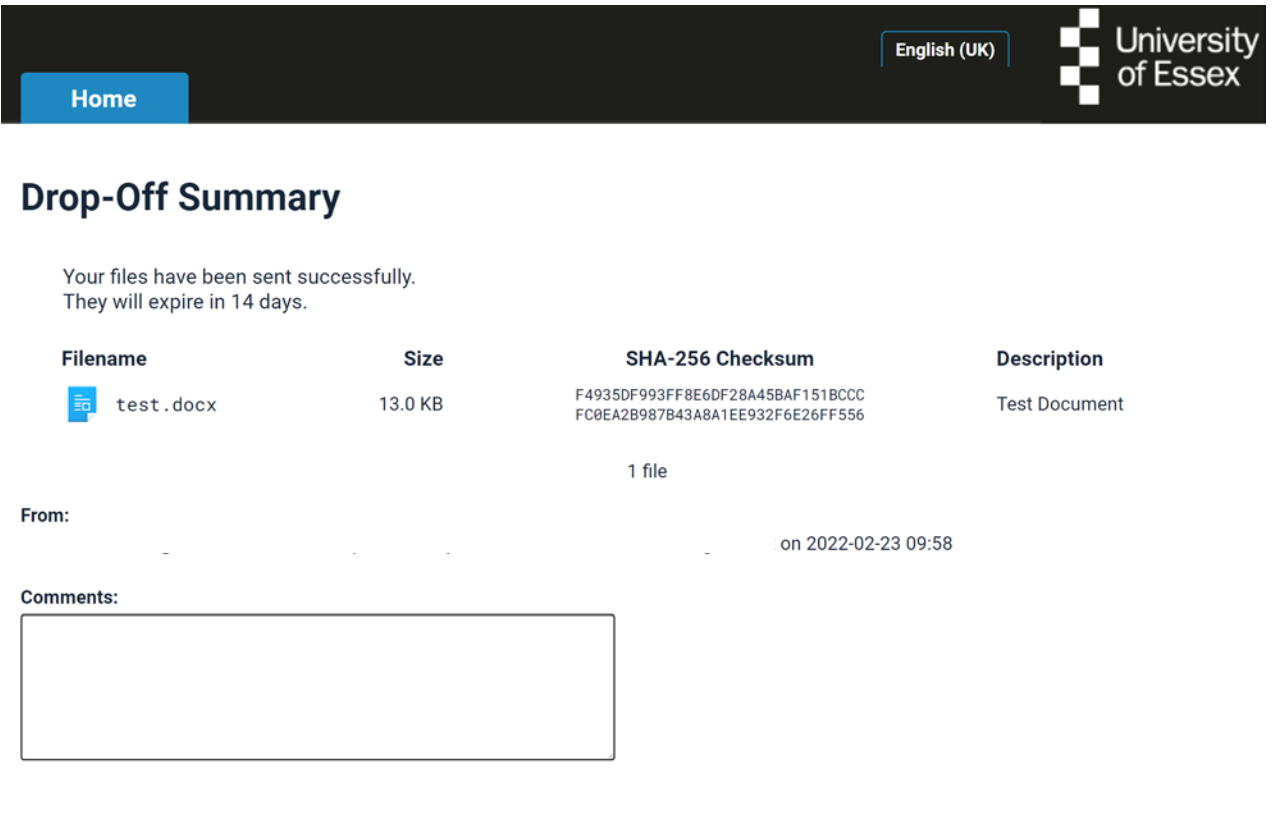

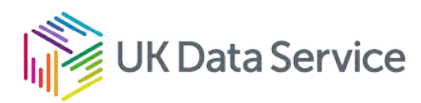

### <span id="page-6-0"></span>FAQs

#### <span id="page-6-1"></span>I am struggling to drop-off files. Is there any other way of doing this?

If you are struggling to drop-off files, whether this is due to getting your email address verified or any other technical reasons, contact [support@ukdataservice.ac.uk.](mailto:support@ukdataservice.ac.uk) We will initiate a dropoff for you and you should expect to receive an email similar to the following.

<Name>,

This is a request from <depositor name> of University of Essex.

- Please click on the link below and drop-off the file or files I have requested.
- The link is only valid from <start date> to <end date>.
- After that time, it will automatically expire.
- More information is in the note below.

https://zendtoessex.ac.uk/req.php?req=948695871

If you wish to contact <depositor name>, just reply to this email.

#### <span id="page-6-2"></span>Do I need a UK Data Service account to send files?

No, you simply need a valid email address.

#### <span id="page-6-3"></span>Why do I need to send files to ukdssupp@essex.ac.uk?

The ZendTo system is administered by our host institution the University of Essex and requires an Essex account. ZendTo recognises [support@ukdataservice.ac.uk](mailto:support@ukdataservice.ac.uk) as a non-Essex email account and will report an error.

If you receive the error message (below), the deposit must be restarted by clicking the link sent to your email.

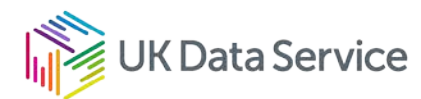

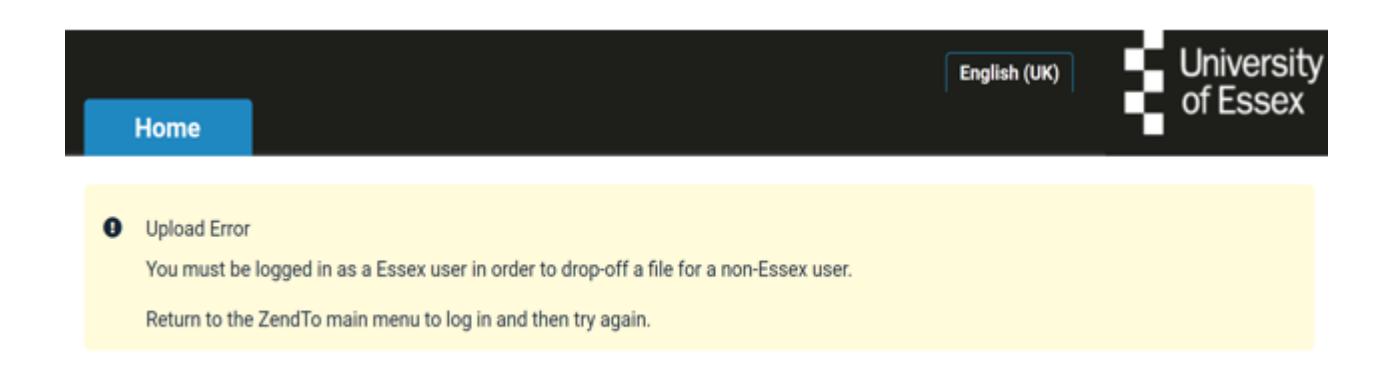

#### <span id="page-7-0"></span>What happens once you receive my files?

The User Support and Training team will review your request and collect the import request form, and the variable list through ZendTo and carry out initial checks. The Collections will then be checking the licensing information provided on the form, and where necessary, the relevant data owners will need to be notified, depending on the type of import request made.

Please do not the dataset until the checks are completed and you receive instructions for sending your dataset. If in doubt, please contact [support@ukdataservice.ac.uk.](mailto:support@ukdataservice.ac.uk)

#### <span id="page-7-1"></span>I have amended the import request form after feedback was provided. Do I have to use ZendTo again?

Although we prefer to receive all files relating to the import request in one submission, we appreciate this may not be possible. We recommend using ZendTo where possible and ensure that the project number and QTHELP ticket number is quoted, for record keeping purposes.

However, request to install Stata ADO and R packages can be sent directly via email to: [support@ukdataservice.ac.uk.](mailto:support@ukdataservice.ac.uk)

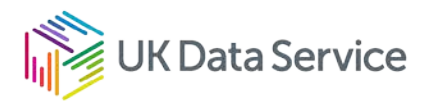

## [www.ukdataservice.ac.uk](http://www.ukdataservice.ac.uk/)

[support@ukdataservice.ac.uk](mailto:support@ukdataservice.ac.uk)

+44 (0) 1206 872143

We are supported by the Universities of Essex, Manchester, Southampton, Edinburgh, University College London and Jisc. We are funded by UKRI through the Economic and Social Research Council.